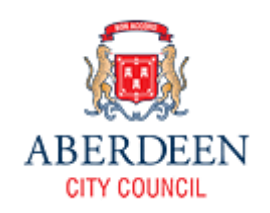

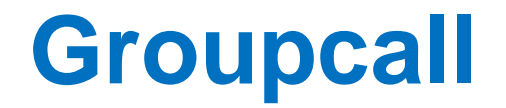

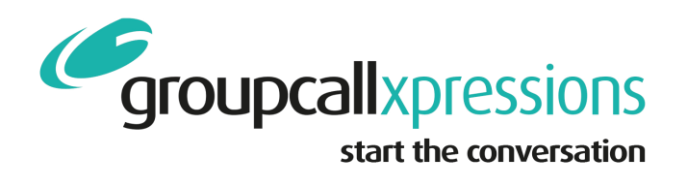

## Instructions to Install

If you have been directed to install and use Xpressions by your children's school, here is what you need to start using the service.

Xpressions works using your email address and mobile number; the same ones you supplied to the school. You will use these to sign into Xpressions.

If you have not supplied the school a current email address and mobile number, you cannot use the Xpressions app – contact your school to update these.

If you have a problem logging in you will need to contact the school to check they have the correct details logged for you.

Depending on the type of phone you have, search for the Groupcall Xpressions App in either the Apple App Store or The Google Play Store.

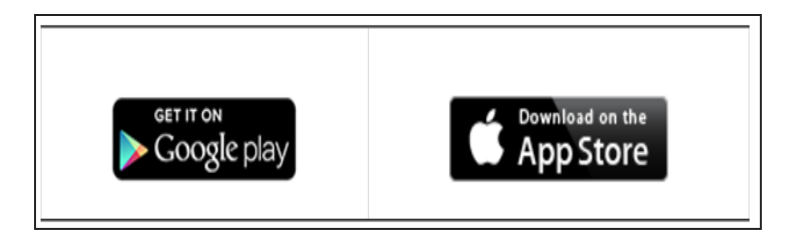

If you have a Microsoft Windows phone, you won't be able to download the App and will need to inform the school that you will need to receive messages by email or SMS instead.

## Once you have downloaded the app, follow the instructions below.

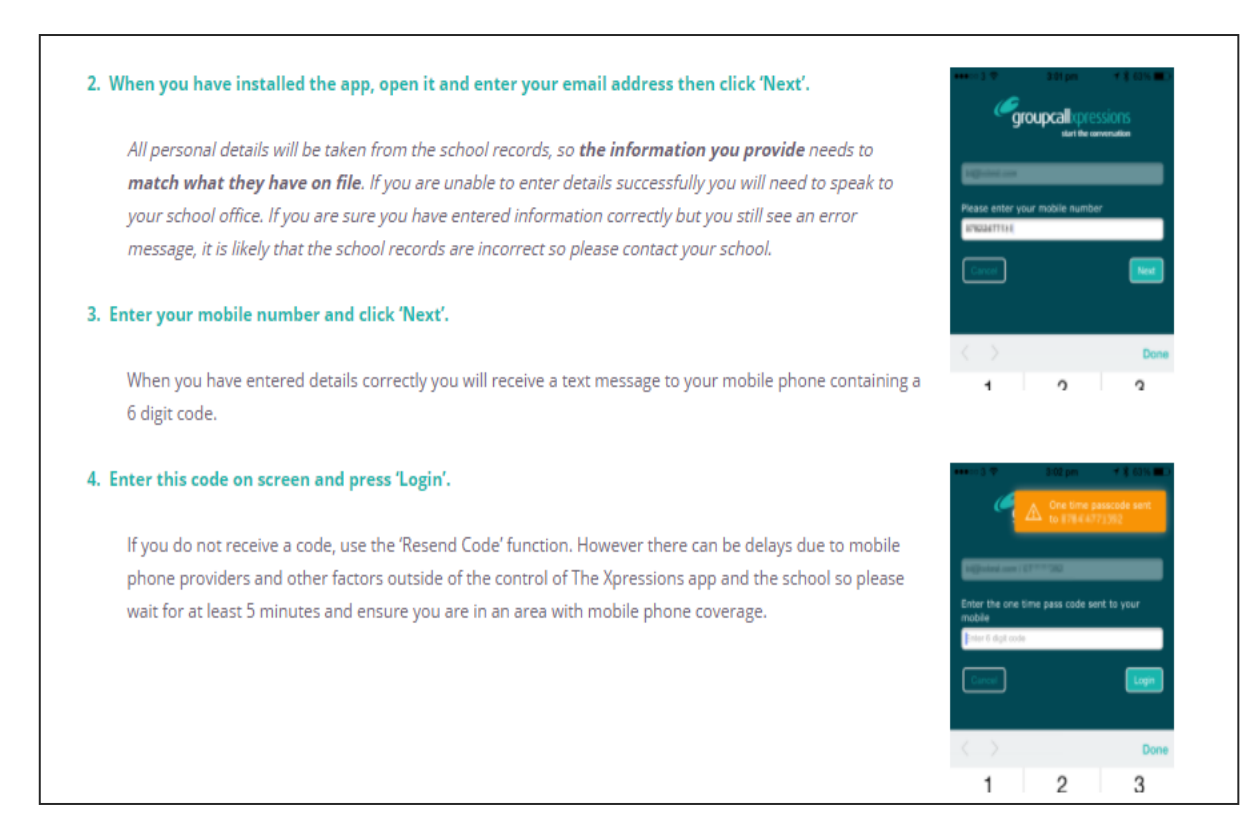

To login to a subsequent device, repeat these steps using the same email address but instead of the mobile number, you will be asked to provide the previously set password.

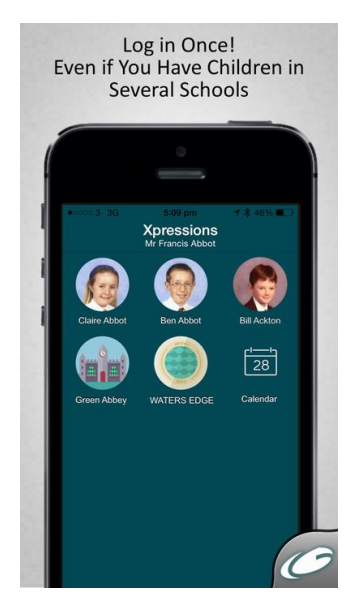

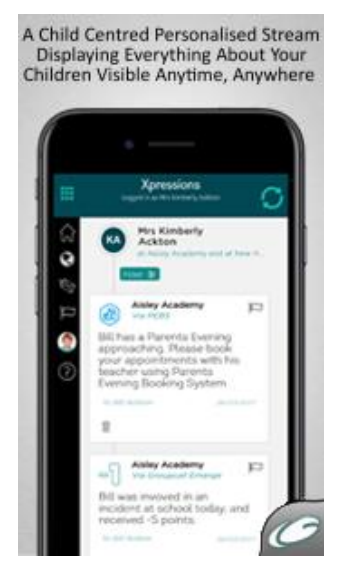

All of your children who are at Aberdeen City Schools will be visible but, if the other school does not yet use Groupcall Xpressions, you may not receive any messages.

More information can be found at:-

**<http://parents.groupcall.com/>**